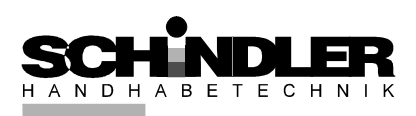

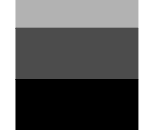

Bedienungsanleitung

**N 05300.1.05 N 05300.1.06 N 05300.1.16** 

Frequenzumrichter für Linearförderer

SCHINDLER Handhabetechnik GmbH<br>
Kapelleinsweg 3 05.01.2023 Kapelleinsweg 3 D-97631 Bad Königshofen Tel.  $+49(0)$  9761 / 9181 – 0 Fax.  $+49(0)$  9761 / 9181 – 29 E-Mail: info@schindler-handhabe.de Internet: www.schindler-handhabe.de

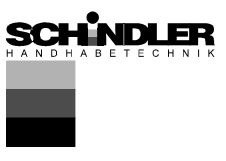

# **Sicherheitstechnische Hinweise für den Benutzer**

Diese Beschreibung enthält die erforderlichen Informationen für den bestimmungsgemäßen Gebrauch der darin beschriebenen Produkte. Sie wendet sich an technisch qualifiziertes Personal.

Qualifiziertes Personal sind Personen, die aufgrund ihrer Ausbildung, Erfahrung und Unterweisung sowie ihrer Kenntnisse über einschlägige Normen, Bestimmungen, Unfallverhütungsvorschriften und Betriebsverhältnisse von dem für die Sicherheit der Anlage Verantwortlichen berechtigt worden sind, die jeweils erforderlichen Tätigkeiten auszuführen, und dabei mögliche Gefahren erkennen und vermeiden können (Definition für Fachkräfte laut IEC 364).

# **Gefahrenhinweise**

Die folgenden Hinweise dienen sowohl der persönlichen Sicherheit des Bedienungspersonals, als auch der Sicherheit der beschriebenen Produkte sowie daran angeschlossener Geräte.

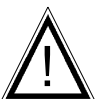

# **Warnung!**

Gefährliche Spannung.

Nichtbeachtung kann Tod, schwere Körperverletzung oder Sachschaden verursachen.

- Trennen Sie die Versorgungsspannung vor Montage- oder Demontagearbeiten sowie bei Sicherungswechsel oder Aufbauänderungen.
- Beachten Sie die im spezifischen Einsatzfall geltenden Unfallverhütungs- und Sicherheitsvorschriften.
- Vor Inbetriebnahme ist zu kontrollieren, ob die Nennspannung des Gerätes mit der örtlichen Netzspannung übereinstimmt.
- Not-Aus-Einrichtungen müssen in allen Betriebsarten wirksam bleiben. Entriegeln der Not-Aus Einrichtungen darf kein unkontrolliertes Wiederanlaufen bewirken.
- **Die elektrischen Anschlüsse müssen abgedeckt sein!**
- **Schutzleiterverbindungen müssen nach Montage auf einwandfreie Funktion geprüft werden!**

# **Bestimmungsgemäße Verwendung**

Die hier beschriebenen Geräte sind elektrische Betriebsmittel zum Einsatz in industriellen Anlagen. Sie sind zur Steuerung von Schwingförderern konzipiert.

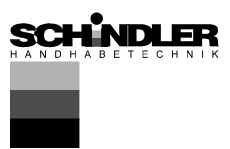

## Inhaltsverzeichnis

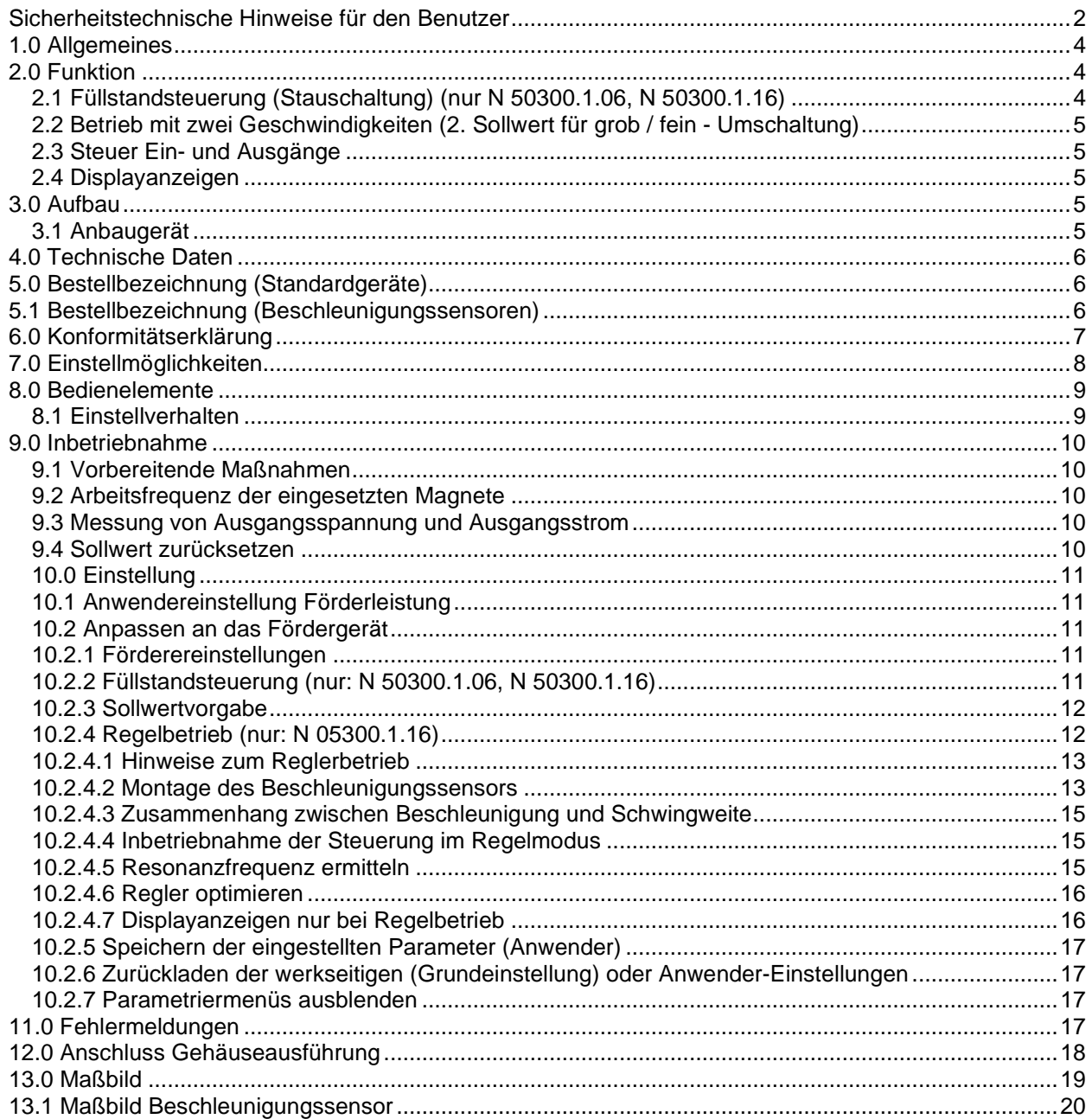

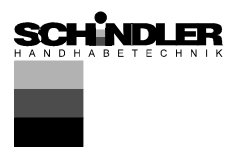

## **1.0 Allgemeines**

Steuergeräte der Baureihe N05300 sind speziell angepasste Frequenzumrichter für die Steuerung von Schwingförderern. Die Geräte erzeugen eine netzunabhängige Ausgangsfrequenz für den Förderer, so dass ein genaues Abstimmen der Federn entfallen kann. Durch das sinusförmige Ausgangssignal ergibt sich ein ruhiges Laufverhalten des Förderers. Die eingestellte Ausgangsfrequenz entspricht der mechanischen Schwingfrequenz des Fördergerätes. Die optimale Schwingfrequenz wird manuell oder im Regelbetrieb automatisch für das Fördergerät ermittelt und eingestellt.

Je nach Ausführung können die Geräte mit einem am Förderer installierten Beschleunigungssensor im Reglerbetrieb auf der Resonanzfrequenz des Förderers arbeiten. Hierdurch wird ein belastungsunabhängiger Förderbetrieb erreicht, und der Materialstrom bleibt nahezu konstant. Im Regelbetrieb passt sich auch die Schwingfrequenz dynamisch an die Belastung des Förderers an. Im Steuerbetrieb des Schwingförderers bleibt die eingestellte Frequenz konstant. Die Verstellung der Förderleistung erfolgt in beiden Fällen über die Höhe der Ausgangsspannung.

## **Besondere Merkmale:**

Netzfrequenzunabhängige, einstellbare Ausgangsfrequenz Konstante Förderleistung bei Netzschwankungen Füllstandsteuerung Regelbetrieb, selbständige Frequenzsuche (Resonanzfrequenz) Statusrelais Ein / Aus

## **2.0 Funktion**

Die Bedienung des Gerätes erfolgt über ein Bedienteil auf der Frontplatte (Tasten und LED-Anzeige). Alle Einstellungen können mittels einer Menüsteuerung über dieses Bedienteil vorgenommen werden. Die verschiedenen Parameter sind durch die Eingabe eines Bedienercodes erreichbar. Im Kapitel Einstellanweisung wird die Funktion der Menüsteuerung näher erläutert. Die Einstellung der Förderleistung kann alternativ auch über ein externes Potentiometer, eine externe Steuerspannung 0...10 V, DC oder einen Steuerstrom 0(4)...20 mA erfolgen (muss im Menü 003 angewählt werden). Als Statusmeldung steht ein potentialfreier Relaiskontakt zur Verfügung, der mit der Freigabe des Fördergerätes schaltet. Der Anschluss des Kontaktes liegt intern auf Klemmen.

In dem LED-Display wird im Normalbetrieb der Sollwert für die Förderleistung in % angezeigt. Im Programmiermodus sind entsprechende Dimensionen lt. Einstellanweisung einzusetzen. Geänderte Einstellwerte werden durch Verlassen des Programmiermodus oder bei Nichtbetätigen der Tasten nach 100 Sekunden dauerhaft gespeichert.

#### **2.1 Füllstandsteuerung (Stauschaltung) (nur N 50300.1.06, N 50300.1.16)**

Über interne, einstellbare Zeitstufen ("t ein" und "t aus") wird der Ausgang in Abhängigkeit von dem über einen Materialsensor gemessenen Materialstand EIN- bzw. AUS geschaltet. Der Füllstand des Fördergutes pendelt so um die

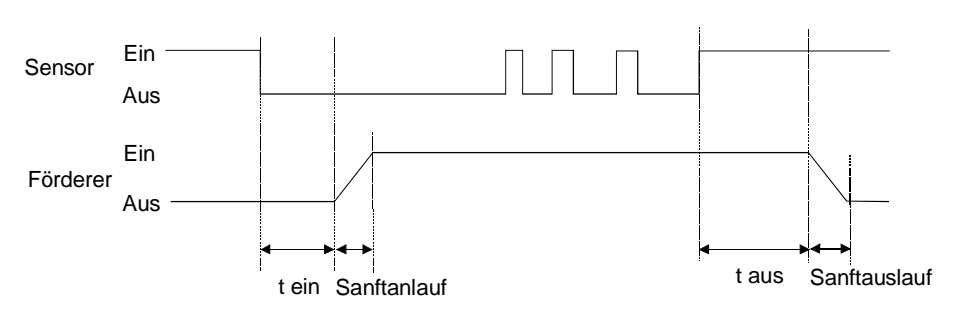

Position des in der Füllstrecke angebrachten Materialsensors. Der Ausgang des Steuergerätes wird eingeschaltet, wenn das Fördergut den Sensor unterschreitet und die eingestellte Einschaltverzögerungszeit abgelaufen ist. Überschreitet das Fördergut die Position des Sensors, wird nach Ablauf der Ausschaltverzögerung der Ausgang des Steuergerätes abgeschaltet (Anzeige im Display: "FULL"). Lücken im Fördergutfluss setzen die Zeitstufen jeweils wieder zurück. Die Zeiten werden immer vom letzten bzw. ersten Fördergutteil bestimmt. Die Ein- bzw. Ausschaltverzögerungszeit wird in dem Programmiermenü eingestellt. Das Ablaufen der internen Zeitstufen wird durch Blinken des ersten Dezimalpunktes im Display angezeigt.

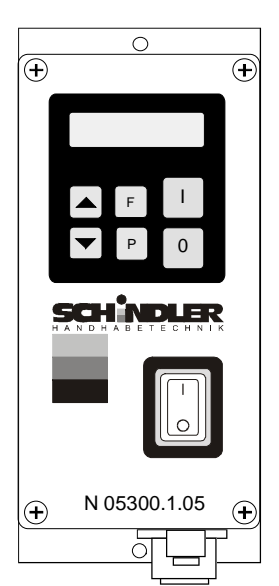

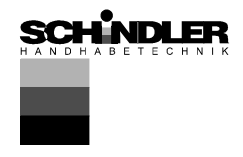

Mit Einschalten des Fördergerätes kann eine weitere Zeitstufe **"Sensor-Time-out"** ge-

startet werden, die nach einer einstellbaren Zeit (30...240 Sek.) das Fördergerät abschaltet, wenn innerhalb dieser Zeit keine Materialteile den Sensor passiert haben. Mit Abschalten des Fördergerätes schaltet auch das Statusrelais aus. Im Display erscheint dann die Anzeige "Error" "SE" im Wechsel blinkend. Diese Funktion ist optional und muss im Menü Füllstand mit Funktion "E.E." = I aktiviert werden.

#### **2.2 Betrieb mit zwei Geschwindigkeiten (2. Sollwert für grob / fein - Umschaltung)**

Die Umschaltung erfolgt mit dem Sensoreingang, der für die Füllstandsteuerung genutzt wird. Bei anliegendem 24 V Signal wird ohne Zeitverzögerung auf den 2. Sollwert umgeschaltet. (Die Funktion Füllstandsteuerung entfällt.)

## **2.3 Steuer Ein- und Ausgänge**

**Freigabeeingang:** Externer Schalter oder Signalspannung 24 V, DC

**Externer Sollwert:** 0...10 V, DC / 0(4)...20 mA, Potentiometer 10 kR

**Sensor für Füllstandsteuerung:** 24 V, DC (PNP)

#### **Steuerausgang:**

Status-Relais **Relaiskontakt 250 V/1 A (Wechsler). Relais zieht an, wenn der** Förderer läuft. - Bei fehlendem Freigabesignal oder Störungsmeldung fällt das Relais ab.

#### **2.4 Displayanzeigen**

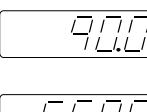

Normalbetrieb: Anzeige des eingestellten Sollwertes "Förderleistung".

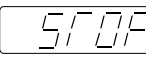

Ausgang abgeschaltet über Tastatur ("0"-Taste).

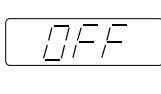

Ausgang gesperrt über Freigabeeingang.

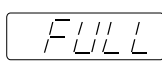

Ausgang abgeschaltet über Füllstandsteuerung (Stauschaltung).

## **3.0 Aufbau**

Die Geräte sind als eigenständige Anbaugeräte oder Schaltschrankeinbaugeräte lieferbar.

#### **3.1 Anbaugerät**

- Netzschalter
- Bedien- und Anzeigeteil
- Netzanschlusskabel mit Schukostecker
- Ausgangskabel oder Ausgangssteckdose zum Anschluss des Fördergerätes
- Sensorsteckdose. Standardmäßig sind 24 V, DC Sensoren mit PNP-Ausgang vorgesehen.

Bei Anwendung des Status-Relais muss ggf. eine zusätzliche Kabelverschraubung in die mit einem Blindstopfen verschlossene Gehäusebohrung eingesetzt werden.

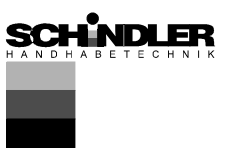

#### **4.0 Technische Daten**

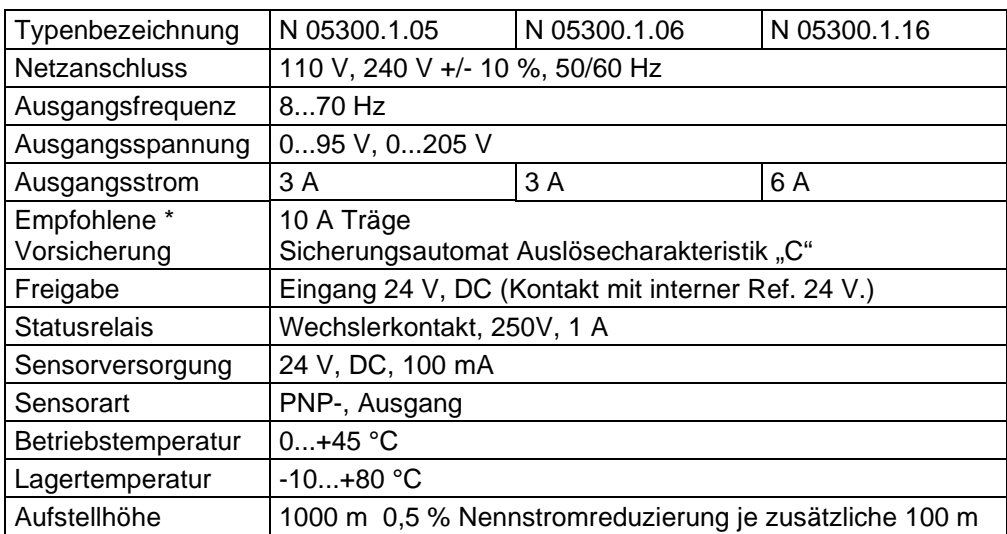

**\*Durch interne Kondensatoren kommt es im Einschaltmoment zu einer Ladestromspitze. Insbesondere wenn mehrere Geräte gleichzeitig eingeschaltet werden, kann es zum Auslösen der vorgeschalteten Sicherungen kommen. Es müssen daher träge Sicherungen bzw. Sicherungsautomaten mit träger Auslösecharakteristik eingesetzt werden.** 

## **5.0 Bestellbezeichnung (Standardgeräte)**

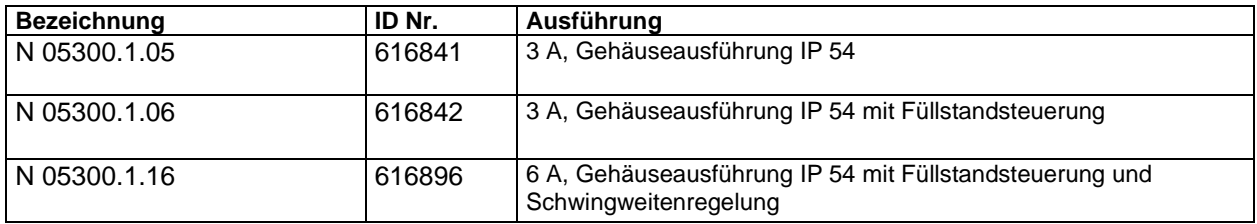

## **5.1 Bestellbezeichnung (Beschleunigungssensoren)**

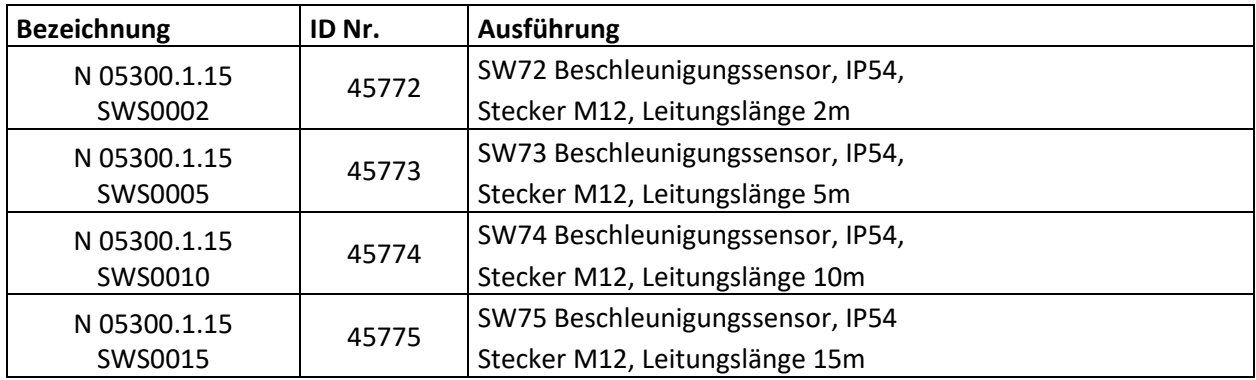

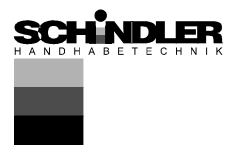

## **6.0 Konformitätserklärung**

Wir erklären, dass diese Produkte mit den folgenden Normen oder normativen Dokumenten übereinstimmen:

**2014/30/EU EMC EN 61000-6-4:2007 +A1:2011; EN 61000-6-2:2005 2014/35/EU LVD EN 50178:1997 2011/65/EU RoHs**

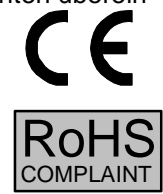

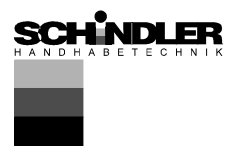

## **7.0 Einstellmöglichkeiten**

**Nach Abgleich der Steuerung in Verbindung mit dem Schwingfördergerät beschränkt sich die nötige Einstellung vom Anwender auf die Einstellung der Förderleistung.** 

## **Verstellung der Förderleistung:**

2-mal "P" Taste drücken, dann mit den Pfeiltasten Förderleistung einstellen (Code C. 000).

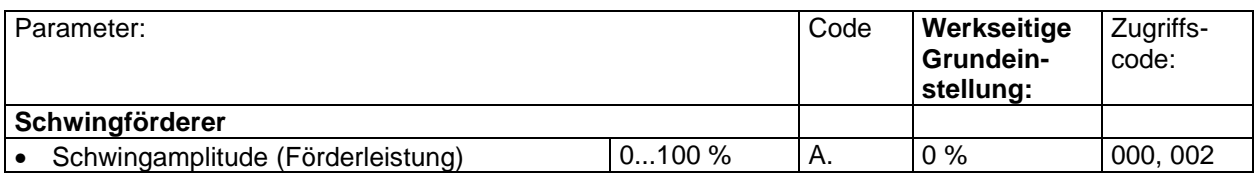

## **Zur Anpassung des Schwingfördergerätes sind folgende Einstellungen möglich**

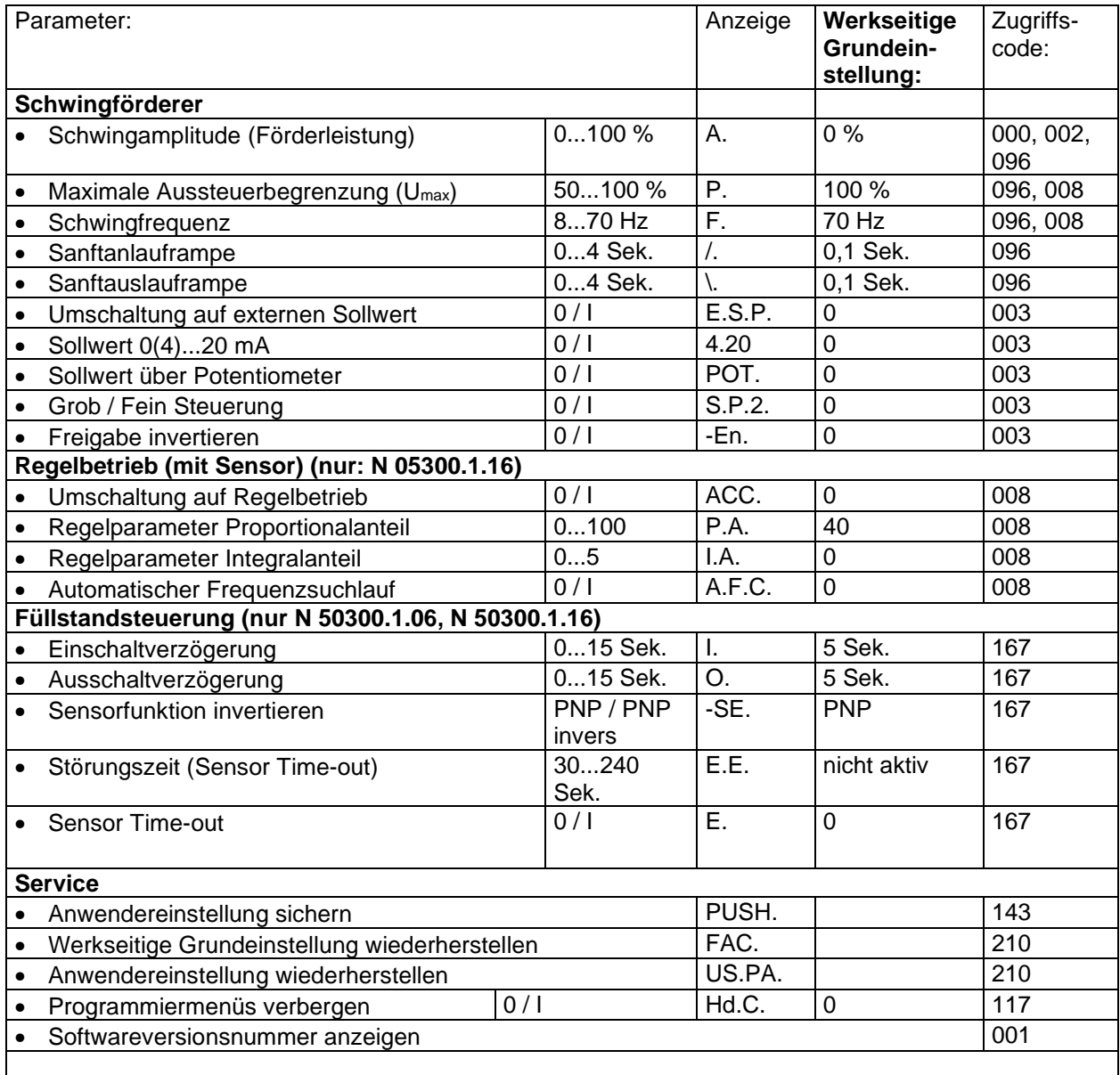

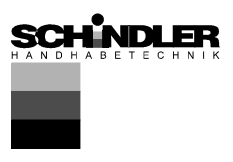

## **8.0 Bedienelemente**

#### **8.1 Einstellverhalten**

Die Bedienung bzw. Einstellung des Gerätes erfolgt über sechs Tasten, die sich zusammen mit einem LED-Display in einem Bedienteil auf der Frontplatte befinden. Alle Einstellungen der Betriebsarten sowie der einstellbaren Parameter können über dieses Bedienteil vorgenommen werden.

Mit den Tasten "I" und "0" kann das Gerät Einbzw. Ausgeschaltet werden, dabei erfolgt jedoch **keine Netztrennung**, es werden lediglich die Leistungshalbleiter gesperrt.

Die Tasten "P", "F" und die "Pfeiltasten" sind für die Einstellung der Parameter.

Die Einstellung der Parameter erfolgt mittels einer Menüsteuerung, die durch die Eingabe eines Bedienercodes erreicht wird. Im Kapitel "Einstellanweisung" sind die Funktionen in der Menüsteuerung näher erläutert.

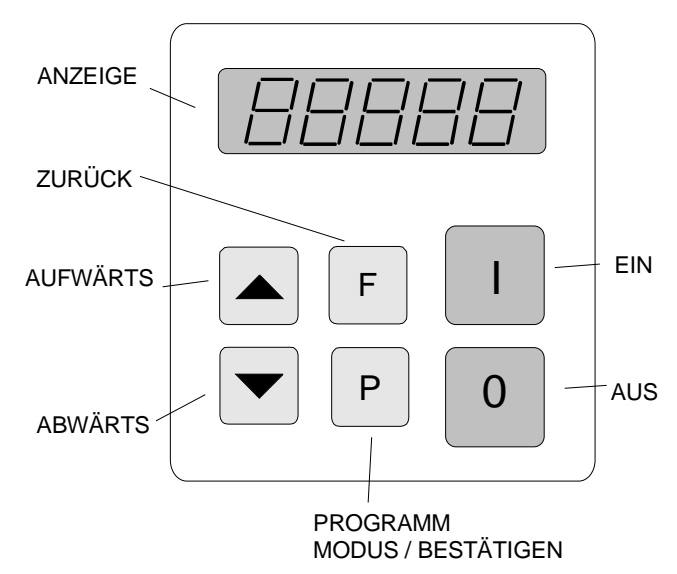

Bei Betätigen der Pfeiltasten wird bei kurzem Drücken die Anzeige um eine Stelle (Einer oder Zehntel) erhöht bzw. verringert. Bleibt die Taste gedrückt, wird ab dem nächsten vollen Zehnerwert immer um eine Zehnerstelle weitergezählt.

Um unbeabsichtigtes oder unbefugtes Verstellen zu verhindern, sind die Einstellparameter in Bedienmenüs gesichert. Um diese Bedienmenüs zu erreichen, muss ein Bedienercode eingegeben werden. Es sind unterschiedliche Bedienercodes (Funktionstiefe) vorhanden.

## **Geänderte Einstellwerte werden durch Verlassen des Programmiermodus oder durch Nichtbetätigen der Tasten nach 100 Sekunden dauerhaft gespeichert.**

Jede Art der Einstellung wird mit Betätigen der Programmiertaste "P" eingeleitet. Die Reihenfolge der Tastenbetätigung soll die folgende Grafik deutlich machen:

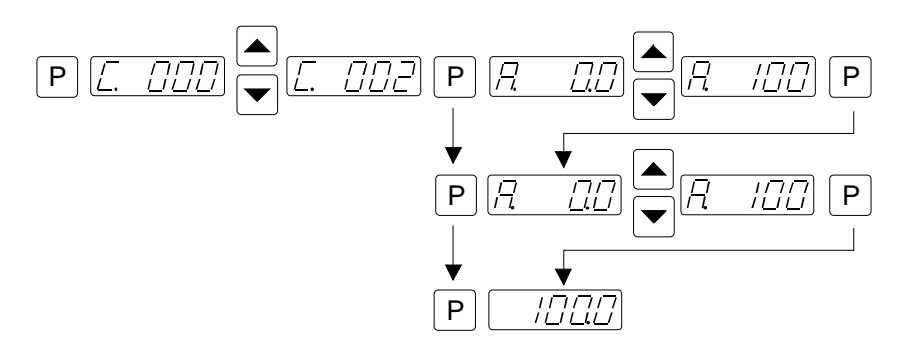

- 1. "P-Taste" betätigen.
- 2. Mit Pfeiltasten Code-Nummer einstellen.
- 3. "P-Taste" betätigen. Es erscheint der erste Menüpunkt. Evtl. mit der "P-Taste" zum gewünschten Menüpunkt weitertasten (scrollen).
- 4. Mit Pfeiltasten die Einstellung an dem angewählten Menüpunkt vornehmen.
- 5. Mit der "P-Taste" zum nächsten Menüpunkt oder bis Ende des Menüs scrollen, bis wieder der Sollwert angezeigt wird.

Zum direkten Ausstieg aus dem Menü kann auch durch längeres Drücken (5 Sek.) der "P"-Taste wieder zum Normalbetrieb zurückgeschaltet werden.

6. Die "F-Taste" ermöglicht ein Zurückgehen im Menü zum vorhergehenden Menüpunkt.

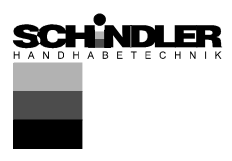

## **9.0 Inbetriebnahme**

## **9.1 Vorbereitende Maßnahmen**

- Prüfen, ob die örtliche Netzspannung mit der des Gerätes übereinstimmt (Typenschildangabe) und der Anschlusswert des Fördergerätes in dem zulässigen Leistungsbereich liegt.
- Steuergerät nach beiliegendem Anschlussbild anschließen
- Sollwert auf Null stellen
- Freigabe (soweit verwendet) ausschalten

**Das Steuergerät ist jetzt grundsätzlich betriebsbereit und kann eingeschaltet werden (Netz, Freigabe).** 

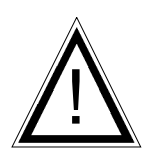

## **Hinweise**

Bei den hier beschriebenen Steuergeräten ist es möglich, die Resonanzfrequenz des angeschlossenen Fördergerätes einzustellen. Da in diesem Fall schon eine geringe Sollwertvorgabe zur vollen Aussteuerung des Förderers führen kann, muss entsprechend vorsichtig vorgegangen werden, damit durch Anschlagbetrieb des Magneten im Fördergerät kein Schaden entsteht.

Der Bereich der Resonanzfrequenz ist in der Praxis ohne Rückführung der Beschleunigung aber nicht nutzbar, da das Fördergerät nicht belastbar oder kontrollierbar wäre. Es muss also ein gewisser Frequenzabstand zur Resonanzfrequenz eingestellt werden. Der Frequenzabstand kann sowohl unterhalb als auch oberhalb der Resonanzfrequenz liegen.

**Resonanzfrequenzen:** Aufgrund des Aufbaus des Feder-Masse-Systems der Fördergeräte kann das System auf mehreren Schwingfrequenzen in Resonanz gehen. Die zusätzlichen Resonanzpunkte liegen auf einem Vielfachen der gewollten Frequenz. In kritischen Fällen kann der automatische Frequenzsuchlauf die gewollte Schwingfrequenz dann nicht selbständig erkennen, hier muss die Frequenz evtl. von Hand eingestellt werden

## **9.2 Arbeitsfrequenz der eingesetzten Magnete**

Da bei kleinen Frequenzeinstellungen möglicherweise der Strom durch den Magnet ansteigt, sollte bei erstmaliger Anwendung der Strom im Magnetkreis mit einem Effektivwertmessgerät überprüft werden, bzw. die Wärmeentwicklung am Magnet überwacht werden.

Um eine zu hohe Stromaufnahme und dadurch u.U. eine Überlastung der Magnete zu vermeiden, muss darauf geachtet werden, dass die Magnete auch für die entsprechende Arbeitsfrequenz ausgelegt sind.

#### **9.3 Messung von Ausgangsspannung und Ausgangsstrom**

Da es sich bei dem Geräteausgang um einen elektronischen Wechselrichter mit pulsweitenmodulierten Schaltsignalen handelt, können die Spannungs- und Stromwerte nicht mit jedem üblichen Messgerät gemessen werden. Zum Messen dieser Werte müssen Effektivwertmessgeräte z.B. Dreheisenmessgeräte (analoge Zeigeristrumente) verwendet werden. Es empfiehlt sich, analoge Instrumente zu verwenden, da elektronische Vielfachinstrumente in diesem Fall keine verlässlichen Werte anzeigen.

#### **9.4 Sollwert zurücksetzen**

Wenn durch Einstellarbeiten das Gerät in unerlaubte Zustände, z.B. Anschlagbetrieb des Förderers oder zu hohe Stromaufnahme gelangt und dadurch ein schnelles Netzabschalten erforderlich wurde, kann beim nächsten Netzeinschalten der eingestellte Sollwert wie folgt zurückgesetzt werden:

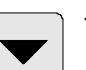

Bei noch ausgeschaltetem Gerät die -  $\sim$  Taste betätigen und dann den Netzschalter einschalten.

Durch diese Maßnahme wird der zuvor eingestellte Sollwert für die Schwingweite auf Null gesetzt. Jetzt kann der Sollwert wieder langsam hochgefahren werden oder z.B. die Frequenzeinstellung verändert werden.

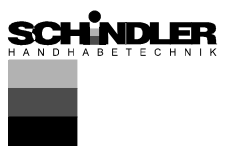

## **10.0 Einstellung**

## **10.1 Anwendereinstellung Förderleistung**

Code 000 Sollwert

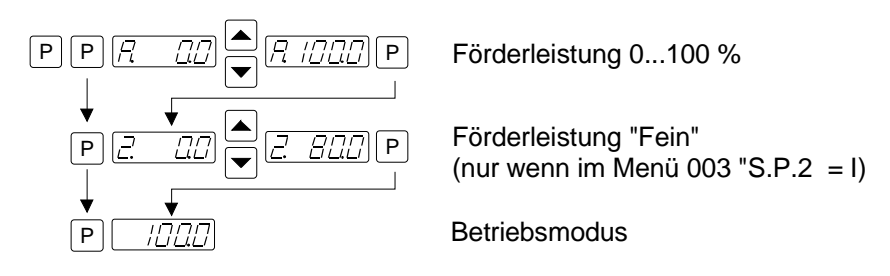

Ein weiterer Sollwertcode liegt unter Nr. C. 002

## **10.2 Anpassen an das Fördergerät**

## **10.2.1 Förderereinstellungen**

Code C. 096

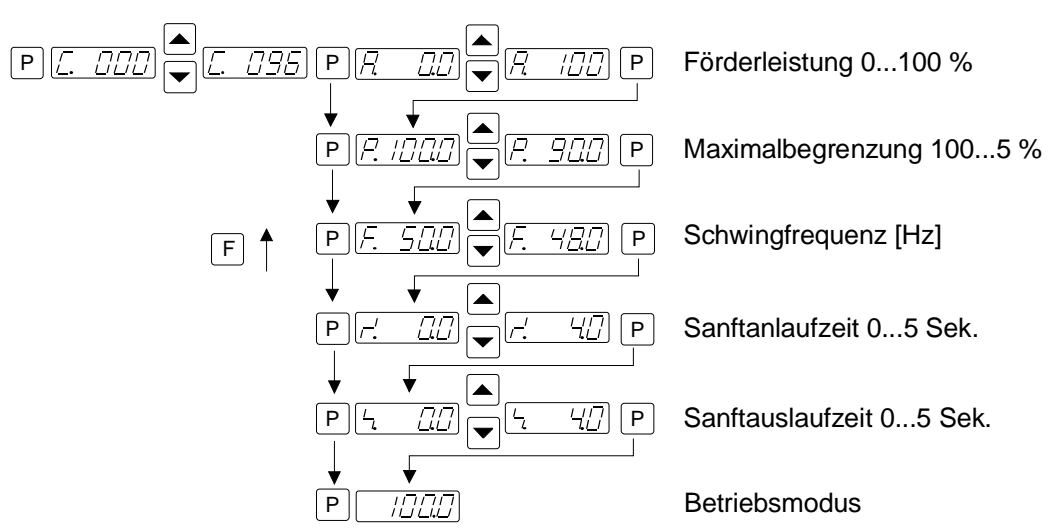

## **10.2.2 Füllstandsteuerung (nur: N 50300.1.06, N 50300.1.16)**

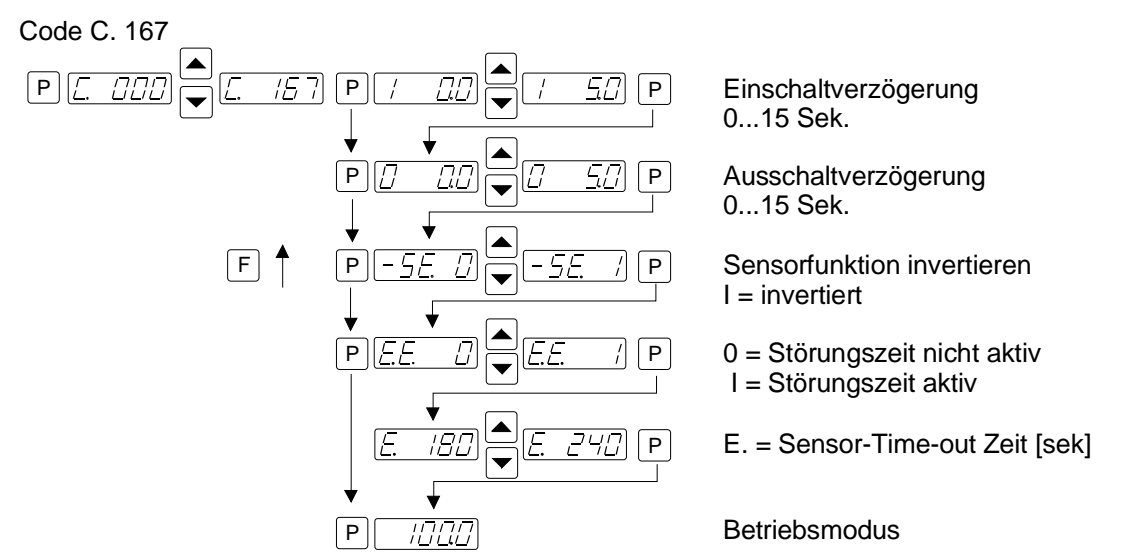

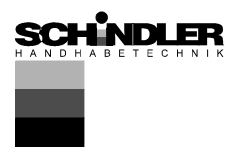

## **10.2.3 Sollwertvorgabe**

Code C. 003

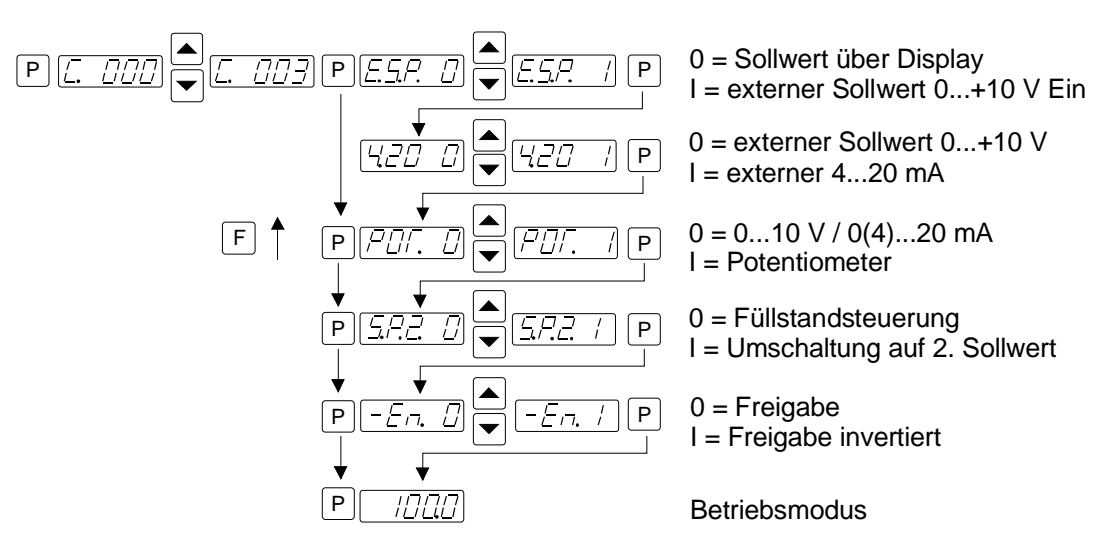

## **10.2.4 Regelbetrieb (nur: N 05300.1.16)**

Code C. 008

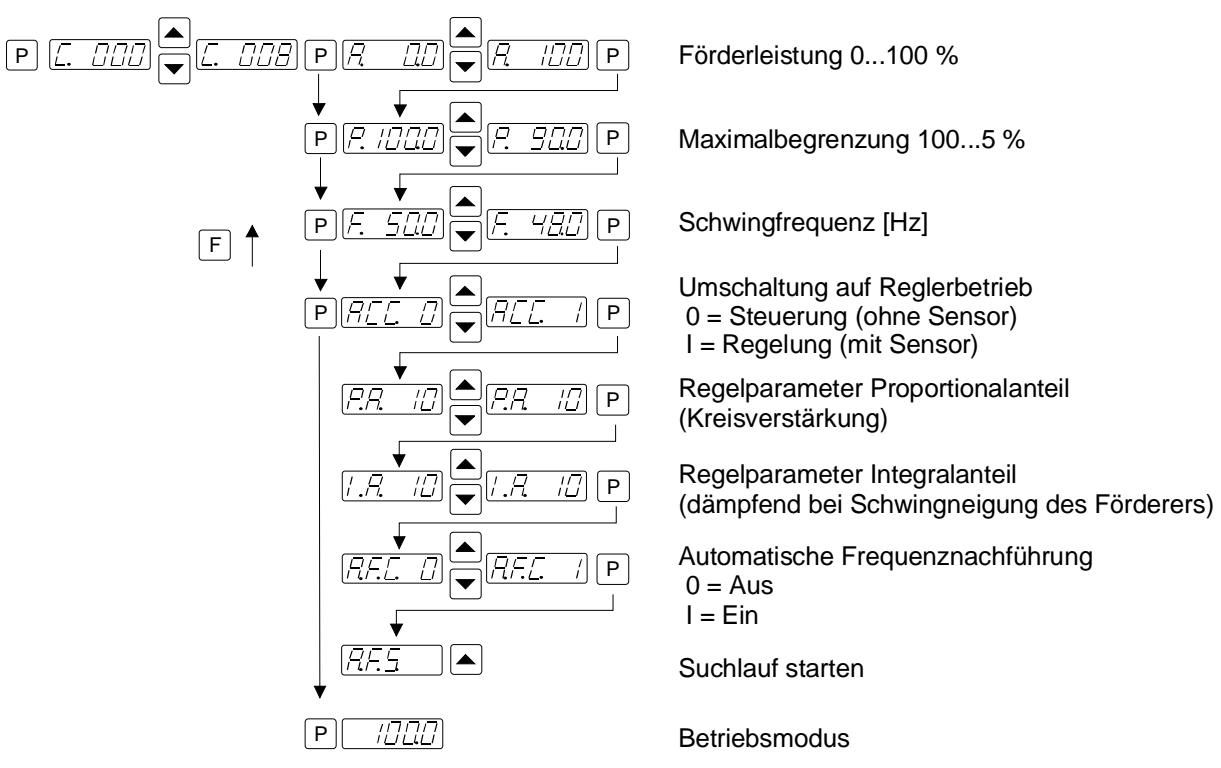

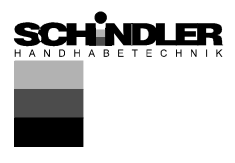

## **10.2.4.1 Hinweise zum Reglerbetrieb**

- Bei Reglerbetrieb ist ein am Schwingförderer montierter Beschleunigungssensor z.B. SW 70 erforderlich.
- Im Regelbetrieb mit Sensorrückführung werden **alle** Schwingungen, die der Sensor erfasst, im Regelkreis verarbeitet. Fremdschwingungen, die durch benachbarte Maschinen, durch unsicheren Stand des Förderers oder durch labile Montage des Beschleunigungssensors ausgelöst werden, können zu fehlerhaftem Regelverhalten führen. Besonders während des Frequenzsuchlaufs dürfen keine äußeren Einflüsse auf den Förderer einwirken.
- **Resonanzfrequenzen:** Aufgrund des Aufbaus des Feder-Masse-Systems der Fördergeräte kann das System auf mehreren Schwingfrequenzen in Resonanz gehen. Die zusätzlichen Resonanzpunkte liegen auf einem Vielfachen der gewollten Frequenz. In kritischen Fällen kann der automatische Frequenzsuchlauf die gewollte Schwingfrequenz dann nicht selbständig erkennen, hier muss die Frequenz evtl. von Hand eingestellt werden

## **10.2.4.2 Montage des Beschleunigungssensors**

Der Beschleunigungssensor soll die Bewegung und den Beschleunigungswert des Förderers an den Regelkreis des Steuergerätes zurückmelden. Es ist daher sehr wichtig, dass keine zusätzlichen Nebenschwingungen, verursacht durch eine ungünstige Montage des Sensors, gemessen werden.

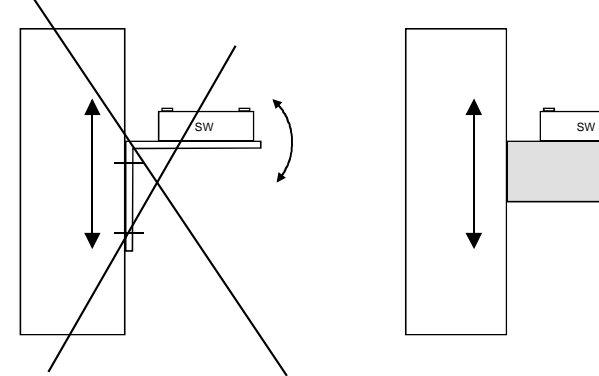

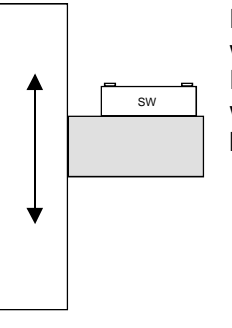

Der Sensor sollte in Schwingrichtung, Idealerweise in gleicher Neigung wie die Federn des Förderers auf einem massiven Aufnahmeblock welcher keine Eigenschwingungen erzeugt, angebracht werden.

**Die Beschleunigungssensorleitung muss mit einer Kabelschelle abgefangen werden um Beschädigungen an der Leitung zu vermeiden.**

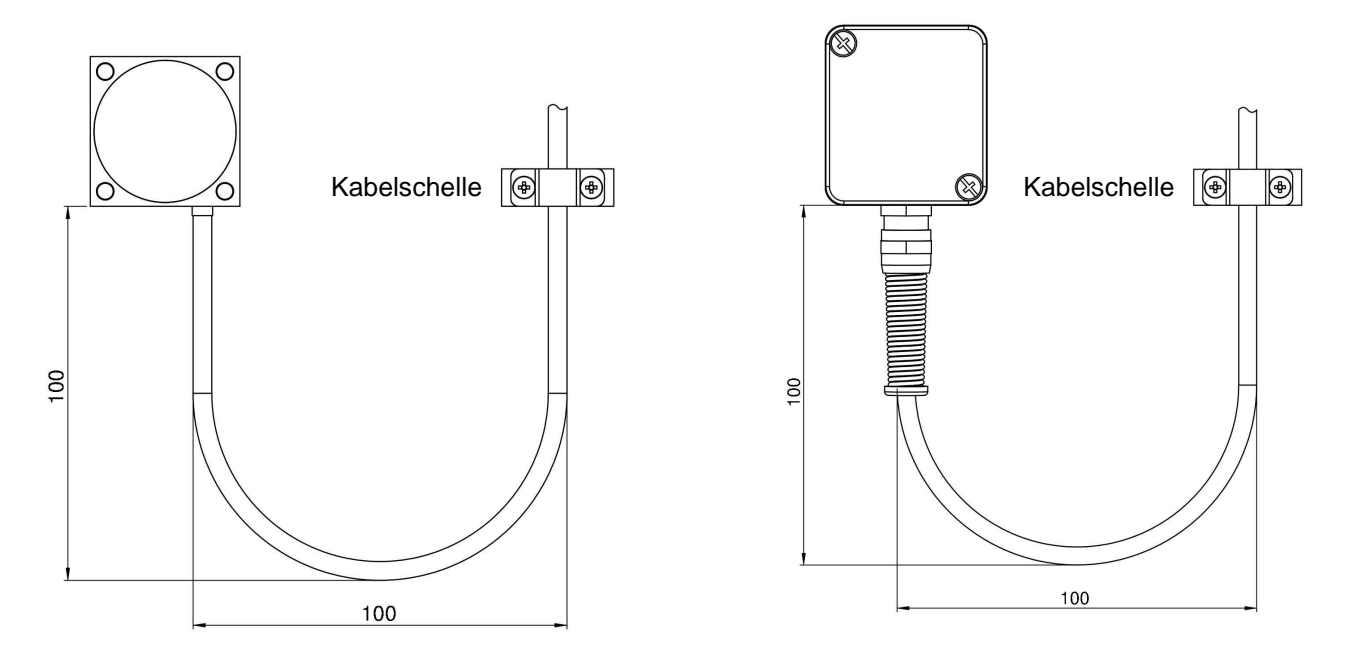

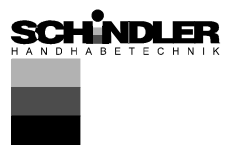

#### **Im Regelbetrieb bestimmt die Höhe des Ausgangssignals direkt die maximale Schwingweite des Förderers.**

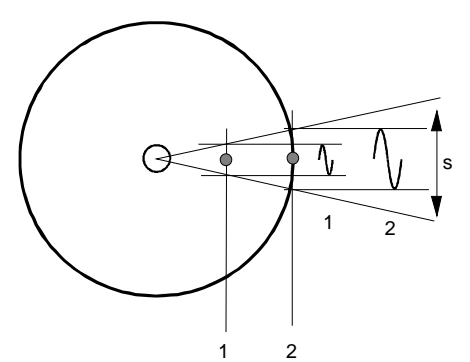

Bei Rundförderern ist eine Montage möglichst weit am Außendurchmesser sinnvoll, damit ein möglichst großer Schwingweg erfasst wird.

Durch ein zu kleines Sensorsignal wird der Steuerbereich des Sollwertes stark eingeschränkt.

s = Schwingweg

Montagepunkt 1 = kleine Schwingweite Montagepunkt 2 = große Schwingweite

## Beispiel Rundförderer

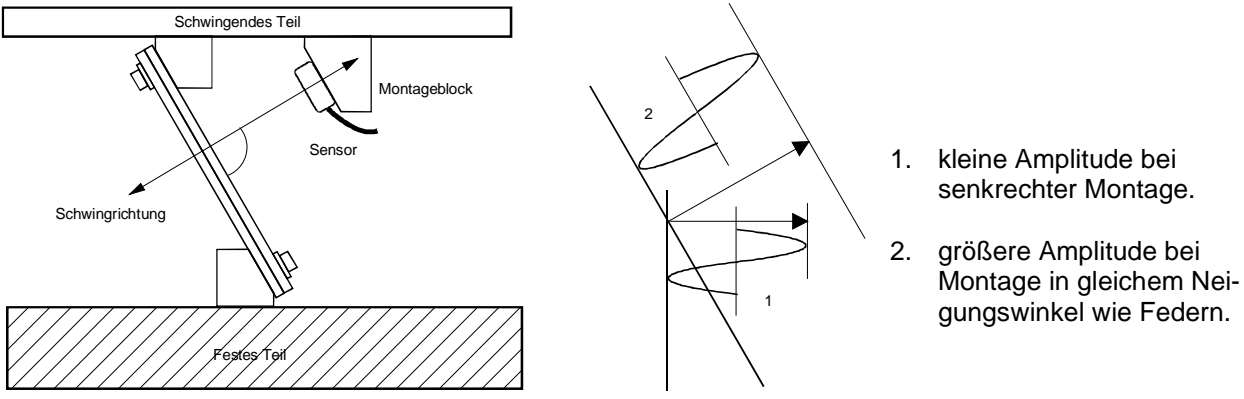

Beispiel Linearförderer

Die Steuerung und der am Förderer befestigte Sensor bilden einen geschlossenen Regelkreis, wobei das vom Sensor gelieferte Signal den Steuerbereich des Sollwertes entscheidend beeinflusst. D. h. der Regler steuert den Förderer so, dass der Istwert (Förderleistung bzw. Schwingintensität) dem vorgegebenen Sollwert entspricht (ideal: 100 % Sollwert = 100 % Istwert). Da der Istwert aber fördererabhängig (Frequenz, Beschleunigung, Schwingweite) ist, darüber hinaus noch abhängig vom Montageort des Sensors, muss in der Regel eine Anpassung des Aussteuerbereiches vorgenommen werden.

Die Anpassung erfolgt mit dem Parameter "P" im Menü "C. 008". Mit dem hier einstellbaren Wert wird das gemessene Sensorsignal angepasst. In den meisten Fällen muss ein Wert kleiner 100 eingegeben werden, damit der Sollwertsteuerbereich bis 100 % reicht oder doch möglichst groß ist.

Ist kein zufriedenstellendes Anpassen möglich, sollte der Beschleunigungssensor an eine Stelle mit größerer Schwingweite montiert werden (s. Beispiel Rundförderer).

Wie wichtig ein Anpassen dieses Wertes ist, zeigt sich z.B. im Zeitverhalten des Reglers. Bei schlecht angepasstem Istwertsignal kann z.B. im Einschaltmoment ein nur sehr langsames Hochlaufen des Förderers die Folge sein.

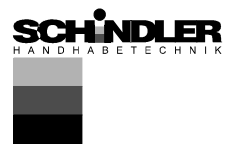

## **10.2.4.3 Zusammenhang zwischen Beschleunigung und Schwingweite**

Der Sensor misst die Momentanbeschleunigung des Förderers. Es ergibt sich eine sinusförmige Ausgangsspannung des Sensors. Die Beschleunigung steigt mit zunehmender Schwingfrequenz. Das Sensorausgangssignal kann also bei hohen Frequenzen und kleiner Schwingweite durchaus größer sein als bei kleinen Frequenzen und größerer Schwingweite.

Beschleunigung Da in der Praxis die Beschleunigung auf die Erdbeschleunigung bezogen und die Nutzschwingbreite in mm gemessen wird, ergibt sich folgende Faustformel:  $[g] = \frac{2^2 \pi^2 f^2 [Hz]^2 s_n [mm]}{2.21 \pi^2 f^2 [Hz]^3} = \frac{f^2 [Hz]^2 s_n [mm]}{4.27 \pi^2}$ 9,81  $2 \cdot 10^3$  497  $2^2 \pi^2 f^2 [Hz]^2 s_n$  [mm]  $f^2 [Hz]^2$ 3  $a[g] = \frac{2^2 \pi^2 f^2 [Hz]^2 s_n [mm]}{2 \pi^2 f^2 [Hz]^2} = \frac{f^2 [Hz]^2 s_n [mm]}{2 \pi^2}$ ⋅  $=\frac{2\pi}{\pi}$  $a[g]$  = Beschleunigung (bez. auf Erdbeschleunigung 9,81 m/s<sup>2</sup>) Sn[mm] = Nutzschwingbreite In die Praxis umgesetzt wobei 497 ~ 500 ergeben sich zum Beispiel: 1. Schwingfrequenz 50 Hz, Schwingbreite 3 mm oder 2. Schwingfrequenz 33 Hz, Schwingbreite 5 mm  $\omega = 2 \pi f$  $=\omega^2$  $a = \frac{36}{10}$   $a = 15 g$ 500  $50^2 \cdot 3$ = ≈  $=\frac{50^2}{\sqrt{2}}$ wobei  $a = \frac{33}{100} = 10,89g$ 500  $33^2 \cdot 5$ = ≈  $=\frac{33^2}{78}$ 

Bei einer Sensorausgangsspannung von 0,3 V/g erzeugt der Sensor bei einer Spitzenbeschleunigung von 15 g (Beispiel 1) eine Spitzenspannung von 4,5 V, was einem Effektivwert von 3,18 V entspricht. Beispiel 1:  $=$   $>$  15 g =  $>$  4,5 V =  $>$  3,18 Veff. Beispiel 2:  $=$   $> 11$  g =  $>$  3,3 V =  $>$  2,33 Veff.

Durch die stark unterschiedlichen Beschleunigungswerte der verschiedenen Förderer ergeben sich also u. U. große Unterschiede in den Rückführsignalen, die eine Anpassung der Steuerung an den Maximumwert erforderlich machen.

## **10.2.4.4 Inbetriebnahme der Steuerung im Regelmodus**

Steuergerät anschließen Sensor montieren und anschließen

## **10.2.4.5 Resonanzfrequenz ermitteln**

## **Manuelle Einstellung der Schwingfrequenz**

Das Einstellen der Ausgangsfrequenz muss unbedingt bei kleiner Sollwertvorgabe erfolgen, da sich bei Treffen der Resonanzfrequenz schon bei wenig Ausgangsspannung eine große Schwingweite einstellen kann. Um die Resonanzfrequenz zu ermitteln, muss ein analoges Zeiger-Effektivwert-Strommessgerät (Dreheisen Messgerät) in die Ausgangsleitung geschaltet werden. **Die Resonanzfrequenz ist bei maximaler Schwingamplitude und minimalem Ausgangsstrom erreicht.**

## **Automatische Frequenzsuche**

- Sollwert auf Null setzen.
- Regelmodus einschalten (Menü C 008, Parameter ACC = I setzen.)
- Mit Starten des Frequenzsuchlaufs (Menü C 008, Parameter "A.F.S" einstellen und mit Pfeiltaste starten) wird die optimale Schwingfrequenz des Förderers automatisch ermittelt. Ist die Resonanzfrequenz gefunden, schaltet die Steuerung wieder auf den zuvor eingestellten Sollwert zurück (0).

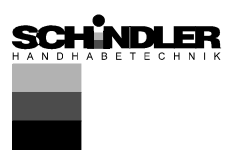

## **10.2.4.6 Regler optimieren**

#### **Steuerbereich einstellen:**

- 1. Im Menü C. 096 den Parameter "P." (Maximalbegrenzung) auf 10 setzten.
- 2. Sollwert "A." auf 100 % stellen.
- 3. Begrenzung "P." von 10% an erhöhen, bis maximale Förderleistung erreicht ist.

Jetzt kann der volle Sollwertsteuerbereich von 0...100 % genutzt werden.

#### **Regelkreis optimieren: Bei schwingendem Förderer oder ungenügender Nachregelung bei Lastwechseln.**

Das Zeitverhalten des Regelkreises kann im Menü C 008 mit den Parametern "P.A." (Proportional-Anteil bzw. Kreisverstärkung) und "I.A." (Integral-Anteil) beeinflusst bzw. an das Zeitverhalten der Fördereinrichtung angepasst werden.

Förderleistung schwingt.

Im Menü C 008 Parameter "P.A." verkleinern, bis die Schwingneigung nachlässt. Parameter "I.A." sollte möglichst auf "0" bzw. der kleinstmöglichen Zahl stehen.

#### **10.2.4.7 Displayanzeigen nur bei Regelbetrieb**

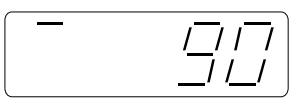

Maximale Ausgangsleistung der Steuerung ist erreicht. Das vom Sensor zurückgelieferte Signal (Beschleunigung) ist zu klein in bezug auf den eingestellten Sollwert. Parameter "P" im Menü C 096C oder 008 verkleinern.

$$
\begin{bmatrix}\nI & \square I \square \\
\square I \square\n\end{bmatrix}
$$

Das vom Sensor zurückgelieferte Signal (Beschleunigung) ist zu groß.

$$
\begin{bmatrix} - & & \boxed{7}{17} \\ & & \boxed{11}{17} \\ \hline & & & \end{bmatrix}
$$

 $\prime$ 

Wechselnde Anzeige: Der Regler schwingt stark. Parameter "P.A." im Menü C 008 zurückstellen.

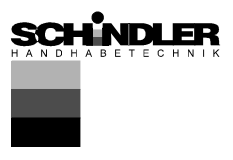

## **10.2.5 Speichern der eingestellten Parameter (Anwender)**

Code C. 143

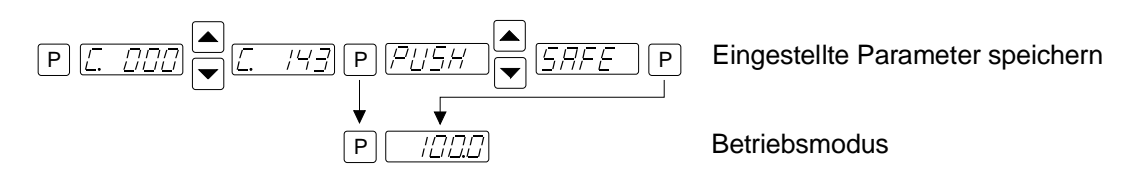

# **10.2.6 Zurückladen der werkseitigen (Grundeinstellung) oder Anwender-Einstellungen**

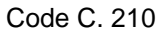

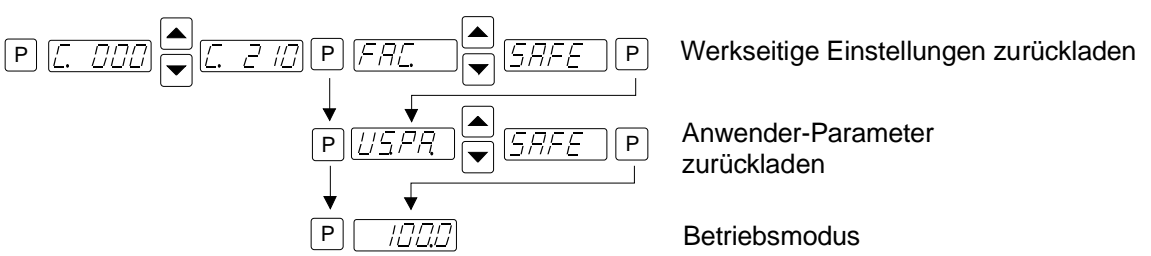

## **10.2.7 Parametriermenüs ausblenden**

Code C. 117

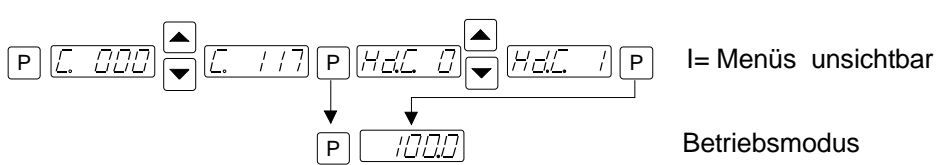

## **11.0 Fehlermeldungen**

Fehlermeldungen werden als Kürzel im Wechsel blinkend mit "ERROR" dargestellt

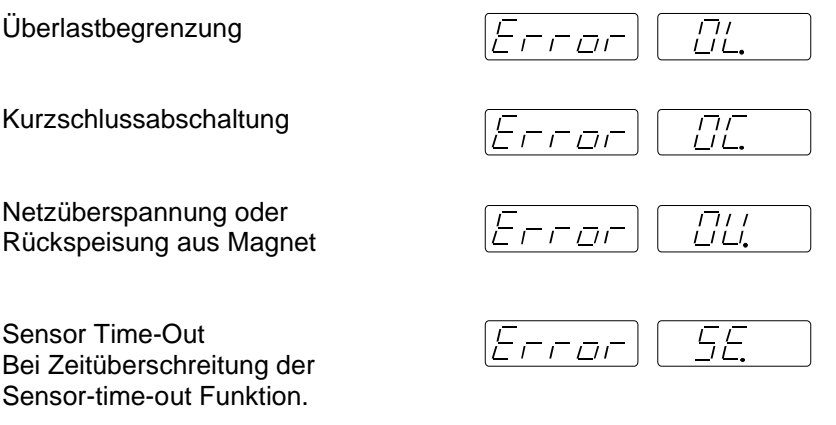

Durch Drücken der "P" Taste wird das Gerät zurückgesetzt.

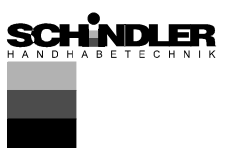

## **12.0 Anschluss Gehäuseausführung**

## interner Anschluss

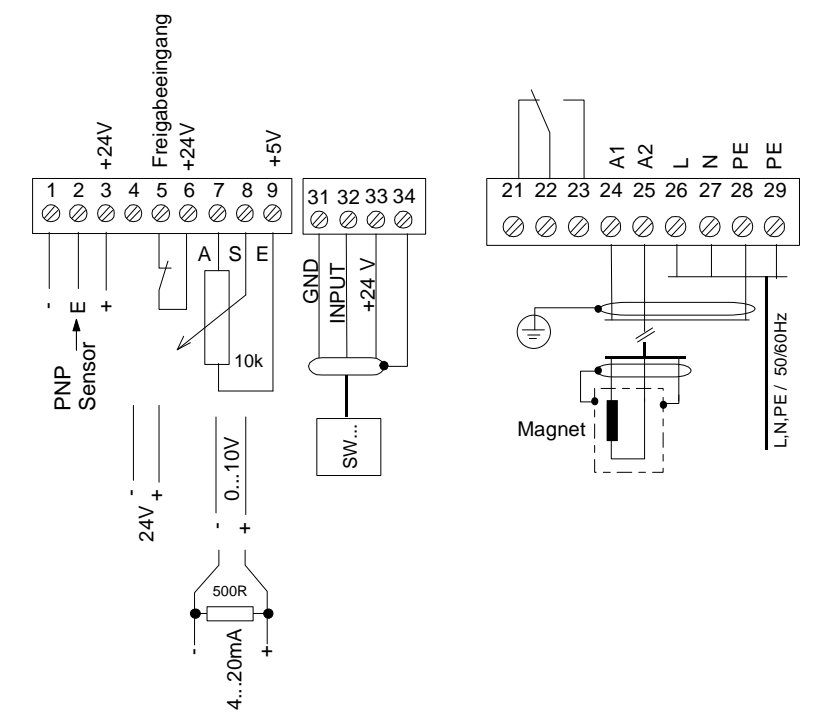

Bei Anschluss eines Potentiometers muss in Menü "C 003" Parameter "POT". = I gesetzt werden.

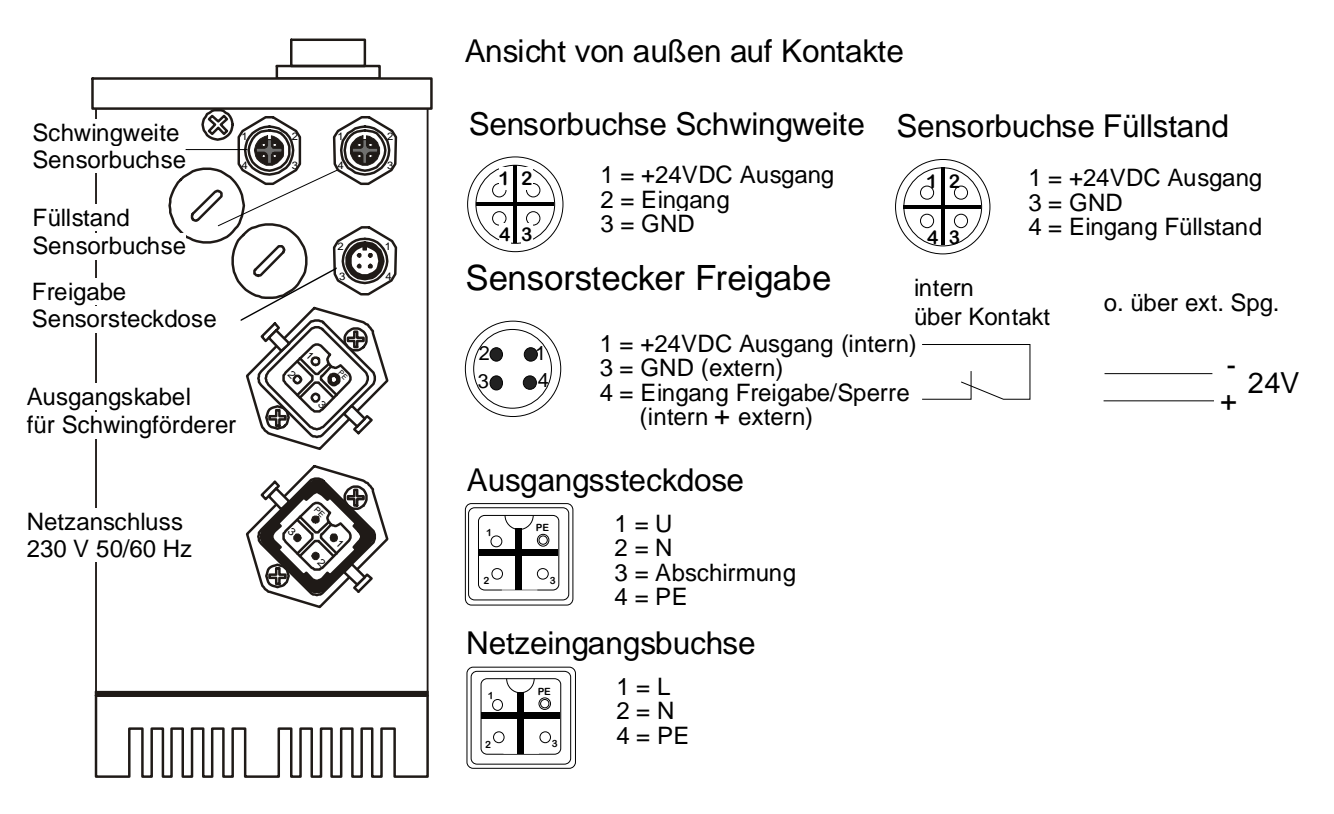

Zur Einhaltung der EMV-Vorschriften muss ein abgeschirmtes Ausgangskabel zum Förderer verwendet werden.

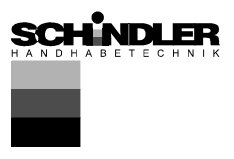

# **13.0 Maßbild**

Gehäuseausführung

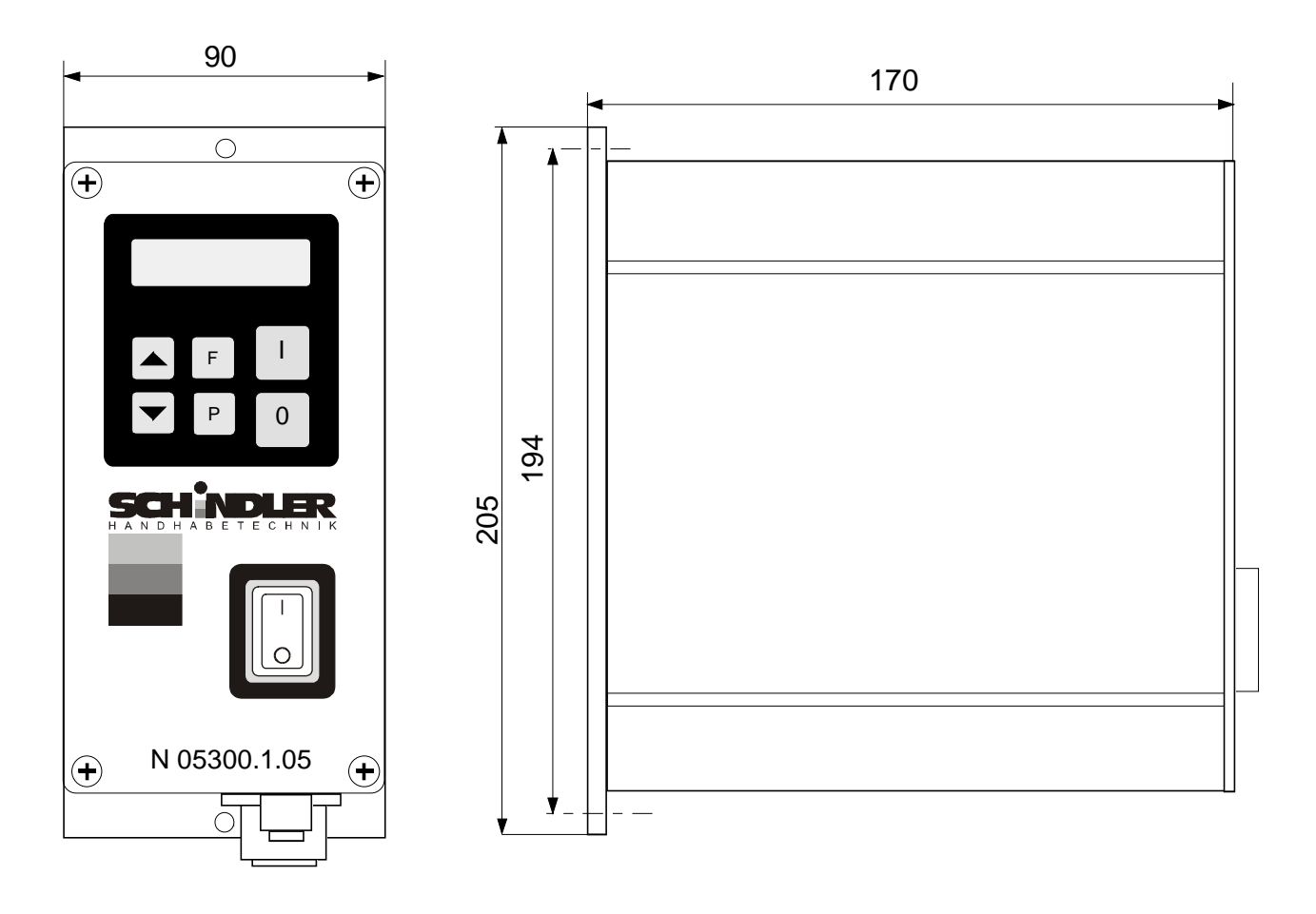

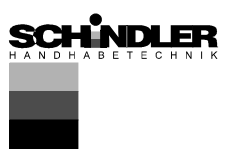

## **13.1 Maßbild Beschleunigungssensor**

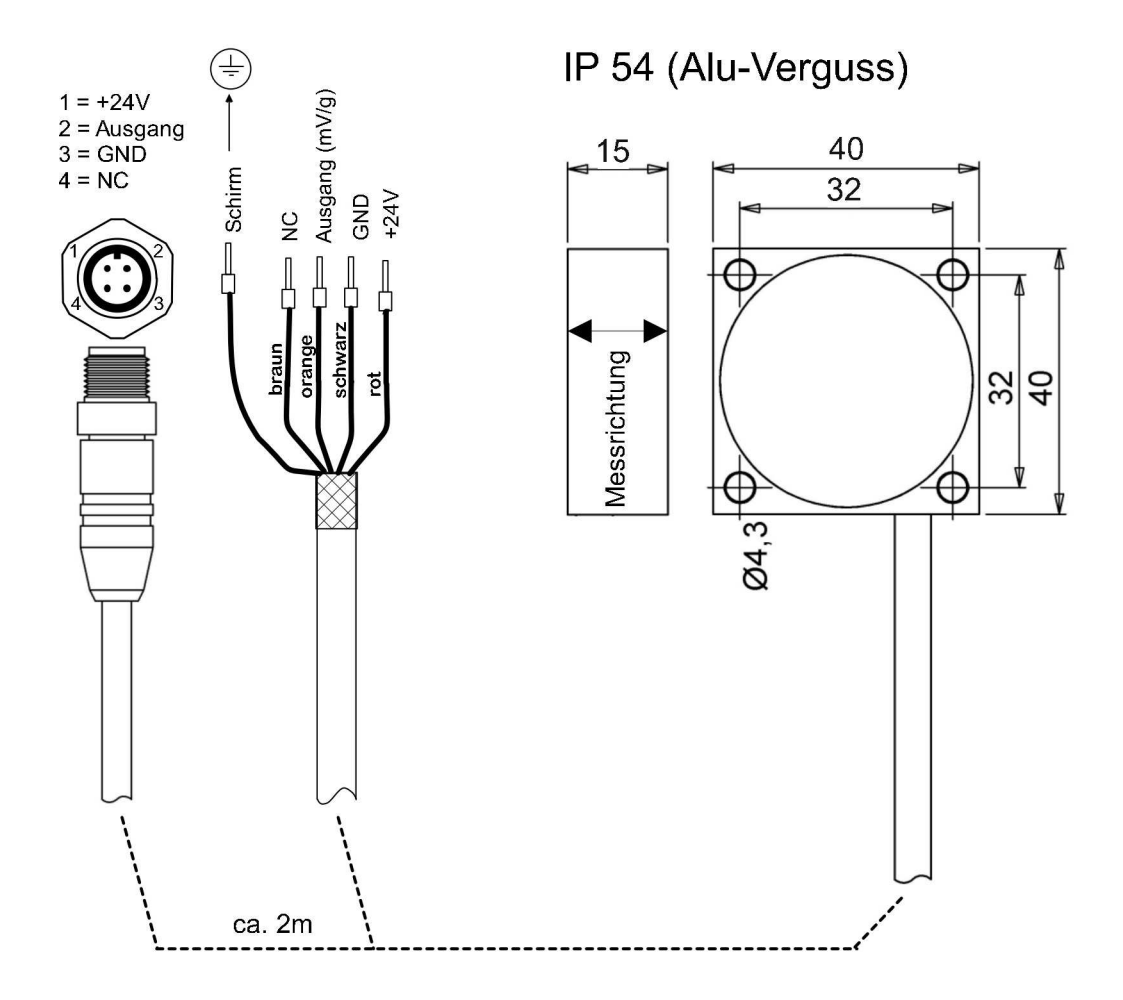

Alle Maßangaben in [mm]